# **Linux**[命令⼤全](https://man.linuxde.net/)

当前位置: 首页 » 文件和目录管理 » grep

# **grep**命令

**grep** (global search regular expression(RE) and print out the line, 全面搜索正则表达式并把行打印出来) 是一 种强大的文本搜索工具,它能使用正则表达式搜索文本,并把匹配的行打印出来。

#### 选项

- **-a** 不要忽略⼆进制数据。
- **-A**<显示列数>除了显示符合范本样式的那一行之外,并显示该行之后的内容。
- -b 在显示符合范本样式的那一行之外,并显示该行之前的内容。
- **-c** 计算符合范本样式的列数。
- **-C<**显示列数**>**或**-<**显示列数**>** 除了显示符合范本样式的那⼀列之外,并显示该列之前后的内容。
- **-d<进行动作>** 当指定要查找的是目录而非文件时, 必须使用这项参数, 否则grep命令将回报信息并停止动作。
- **-e<**范本样式**>** 指定字符串作为查找⽂件内容的范本样式。
- **-E** 将范本样式为延伸的普通表示法来使用, 意味着使用能使用扩展正则表达式。
- **-f<范本文件>** 指定范本文件,其内容有一个或多个范本样式,让grep查找符合范本条件的文件内容,格式为每一列的范本 样式。
- **-F** 将范本样式视为固定字符串的列表。
- -G 将范本样式视为普通的表示法来使用。
- **-h** 在显示符合范本样式的那一列之前, 不标示该列所属的文件名称。
- **-H** 在显示符合范本样式的那一列之前, 标示该列的文件名称。
- **-i** 忽略字符⼤⼩写的差别。
- -1 列出文件内容符合指定的范本样式的文件名称。
- -L 列出文件内容不符合指定的范本样式的文件名称。
- **-n** 在显示符合范本样式的那⼀列之前,标示出该列的编号。
- **-q** 不显示任何信息。
- **-R/-r** 此参数的效果和指定"-d recurse"参数相同。
- **-s** 不显示错误信息。
- **-v** 反转查找。
- **[-w](http://man.linuxde.net/w)** 只显示全字符合的列。
- **-x** 只显示全列符合的列。
- **-y** 此参数效果跟"-i"相同。
- **-o** 只输出⽂件中匹配到的部分。

## **grep**命令常⻅⽤法

在⽂件中搜索⼀个单词,命令会返回⼀个包含**"match\_pattern"**的⽂本⾏:

```
grep match pattern file name
grep "match pattern" file name
```
在多个文件中查找:

grep "match pattern" file 1 file 2 file 3 ...

输出除之外的所有⾏ **-v** 选项:

grep -v "match pattern" file name

#### 标记匹配颜⾊ **--color=auto** 选项:

grep "match\_pattern" file\_name --color=auto

## 使⽤正则表达式 **-E** 选项:

```
grep -E "[1-9]+"
或
egrep "[1-9]+"
```
只输出⽂件中匹配到的部分 **-o** 选项:

```
echo  test line. | grep -o -E "[a-z]+\."
line.
echo this is a test line. | egrep -o "[a-z]+."
line.
```
统计文件或者文本中包含匹配字符串的行数 -c 选项:

grep -c "text" file\_name

输出包含匹配字符串的⾏数 **-n** 选项:

```
grep "text" -n file name
或
cat file name | grep "text" -n
#多个⽂件
```
grep "text" -n file\_1 file\_2

打印样式匹配所位于的字符或字节偏移:

```
echo gun is not unix | grep -b -o "not"
7:not
```
#一行中字符串的字符便宜是从该行的第一个字符开始计算,起始值为0。选项 **-b -o** 一般总是配合使用。

搜索多个文件并查找匹配文本在哪些文件中:

```
grep -l "text" file1 file2 file3...
```
grep递归搜索文件

在多级目录中对文本进行递归搜索:

```
grep "text" . -r -n
# .表示当前⽬录。
```
忽略匹配样式中的字符大小写:

```
echo "hello world" | grep -i "HELLO"
hello
```
选项 **-e** 制动多个匹配样式:

```
echo this is a text line | grep -e "is" -e "line" -o
is
line
#也可以使⽤-f选项来匹配多个样式,在样式⽂件中逐⾏写出需要匹配的字符。
cat patfile
aaa
bbb
echo aaa bbb ccc ddd eee | grep -f patfile -o
```
在grep搜索结果中包括或者排除指定⽂件:

```
#只在⽬录中所有的.php和.html⽂件中递归搜索字符"main()"
grep "main()" . -r --include *. {php, html}
```

```
#在搜索结果中排除所有README⽂件
```

```
grep "main()" . -r --exclude "README"
```

```
#在搜索结果中排除filelist⽂件列表⾥的⽂件
grep "main()" . -r --exclude-from filelist
```
使用0值字节后缀的grep与[xargs](http://man.linuxde.net/xargs):

```
#测试⽂件:
echo "aaa" > file1
echo "bbb" > file2
echo "aaa" > file3
grep "aaa" file* -lZ | xargs -0 rm
```
#执行后会删除file1和file3, grep输出用-z选项来指定以0值字节作为终结符文件名(\0), xargs -0 读取输入并用0 值字节终结符分隔文件名,然后删除匹配文件,-Z通常和-1结合使用。

grep静默输出:

```
grep -q "test" filename
```
#不会输出任何信息,如果命令运⾏成功返回0,失败则返回⾮0值。⼀般⽤于条件测试。

打印出匹配文本之前或者之后的行:

```
#显示匹配某个结果之后的3⾏,使⽤ -A 选项:
seq 10 | grep "5" -A 3
5
6
7
8
#显示匹配某个结果之前的3⾏,使⽤ -B 选项:
seq 10 | grep "5" -B 3
2
3
4
5
#显示匹配某个结果的前三⾏和后三⾏,使⽤ -C 选项:
seq 10 | grep "5" -C 3
2
3
4
5
6
7
```
8

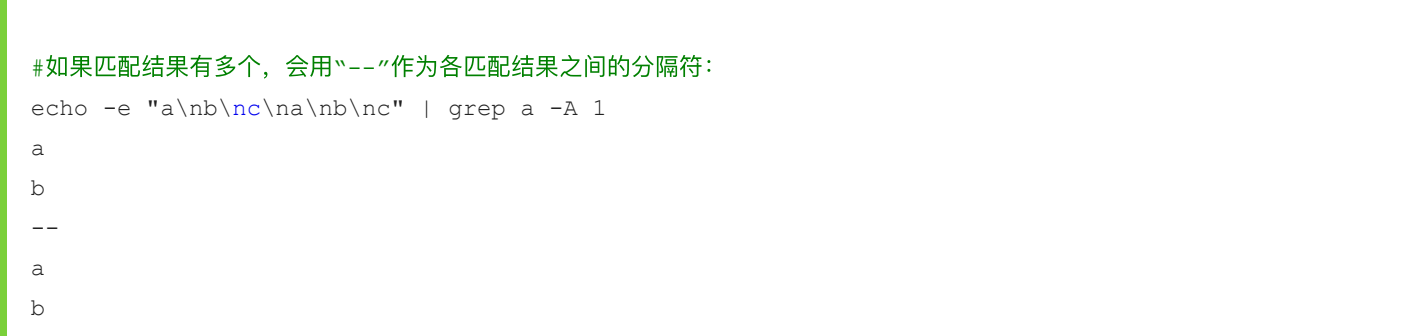

相关命令

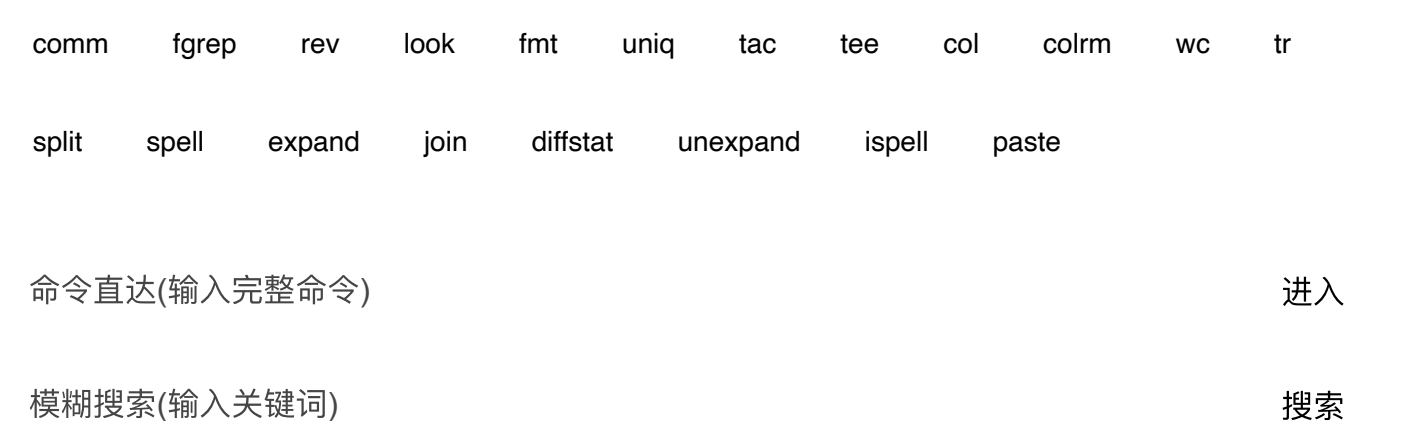

**[Linux](https://man.linuxde.net/download/)**下载

[Ubuntu](https://man.linuxde.net/download/Ubuntu)下载 [CentOS](https://man.linuxde.net/download/CentOS)下载

## 返回顶部↑

Linux命令大全 [关于](https://man.linuxde.net/about_us)/联系 收藏本站请使用Ctrl+D Shell[脚本攻略](https://man.linuxde.net/shell-script) Shell[正则表达式](https://man.linuxde.net/docs/shell_regex.html) 网站地图 共收录 **597** 条**Linux**系统命令

在Linux命令大全 (man.linuxde.net) 可以查询您所需要的Linux命令教程和相关实例。如果您觉得本站内容对您有所帮助, 请推荐 给更多需要帮助的⼈。